## Fichier:Icon-popup EN 04.jpg

◉ This is an example

Pas de plus haute résolution disponible.

[Icon-popup\\_EN\\_04.jpg](https://wikifab.org/images/0/00/Icon-popup_EN_04.jpg) (162 × 37 pixels, taille du fichier : 6 Kio, type MIME : image/jpeg) File uploaded with MsUpload on [Spécial:AjouterDonnées/Tutorial/TestUploadPage](https://wikifab.org/wiki/Sp%25C3%25A9cial:AjouterDonn%25C3%25A9es/Tutorial/TestUploadPage)

## Historique du fichier

Cliquer sur une date et heure pour voir le fichier tel qu'il était à ce moment-là.

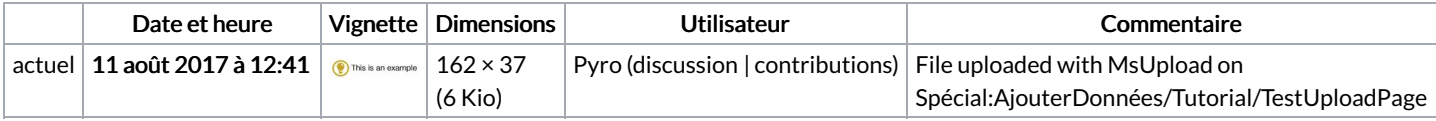

Vous ne pouvez pas remplacer ce fichier.

## Utilisation du fichier

Les 2 pages suivantes utilisent ce fichier :

[Wikifab:Get](https://wikifab.org/wiki/Wikifab:Get_started) started [Wikifab:Get](https://wikifab.org/wiki/Wikifab:Get_started/fr) started/fr

## Métadonnées

Ce fichier contient des informations supplémentaires, probablement ajoutées par l'appareil photo numérique ou le numériseur utilisé pour le créer. Si le fichier a été modifié depuis son état original, certains détails peuvent ne pas refléter entièrement l'image modifiée.

Logiciel utilisé | Adobe Photoshop CS5 Macintosh